# Report on Your Students' Attendance

Last Modified on 08/28/2024 11:21 am EDT

There are many ways you, your staff, and your parents can view and report on your students' attendance.

- **Within Jackrabbit**
- **In the Staff Portal**
- **In the Parent Portal**

Some options differ depending on whether your Jackrabbit system is set to**track absences or track attendance**.

**Expand/Collapse All**

### Within Jackrabbit

In Jackrabbit, there are several options for viewing and reporting attendance information. Use the links to access more in-depth explanations of each.

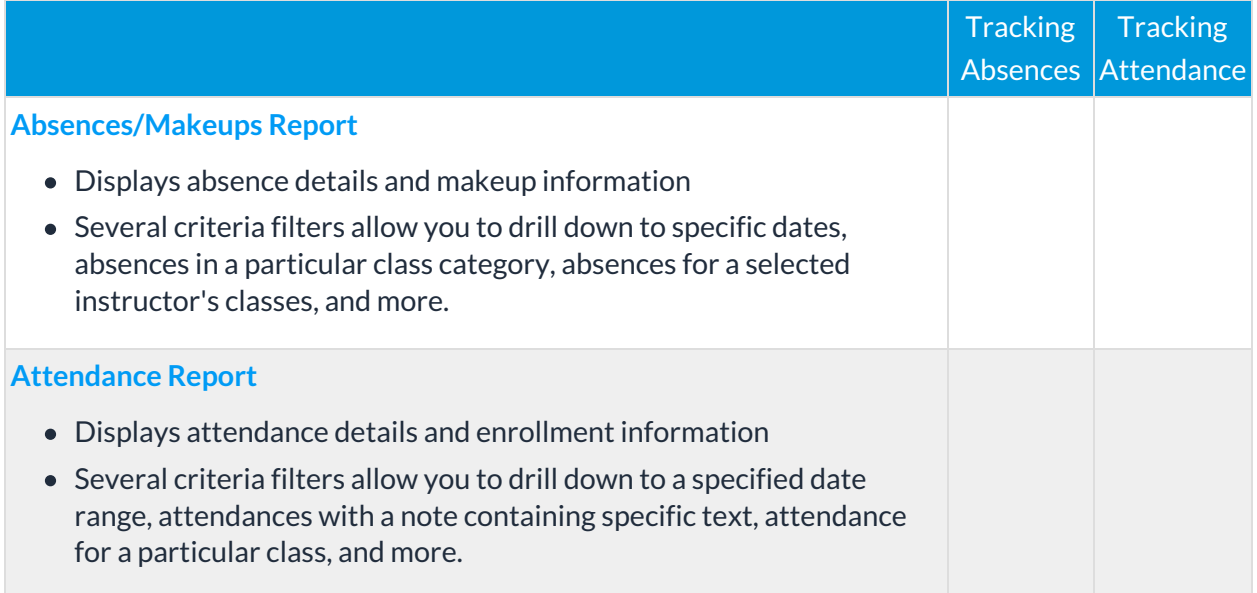

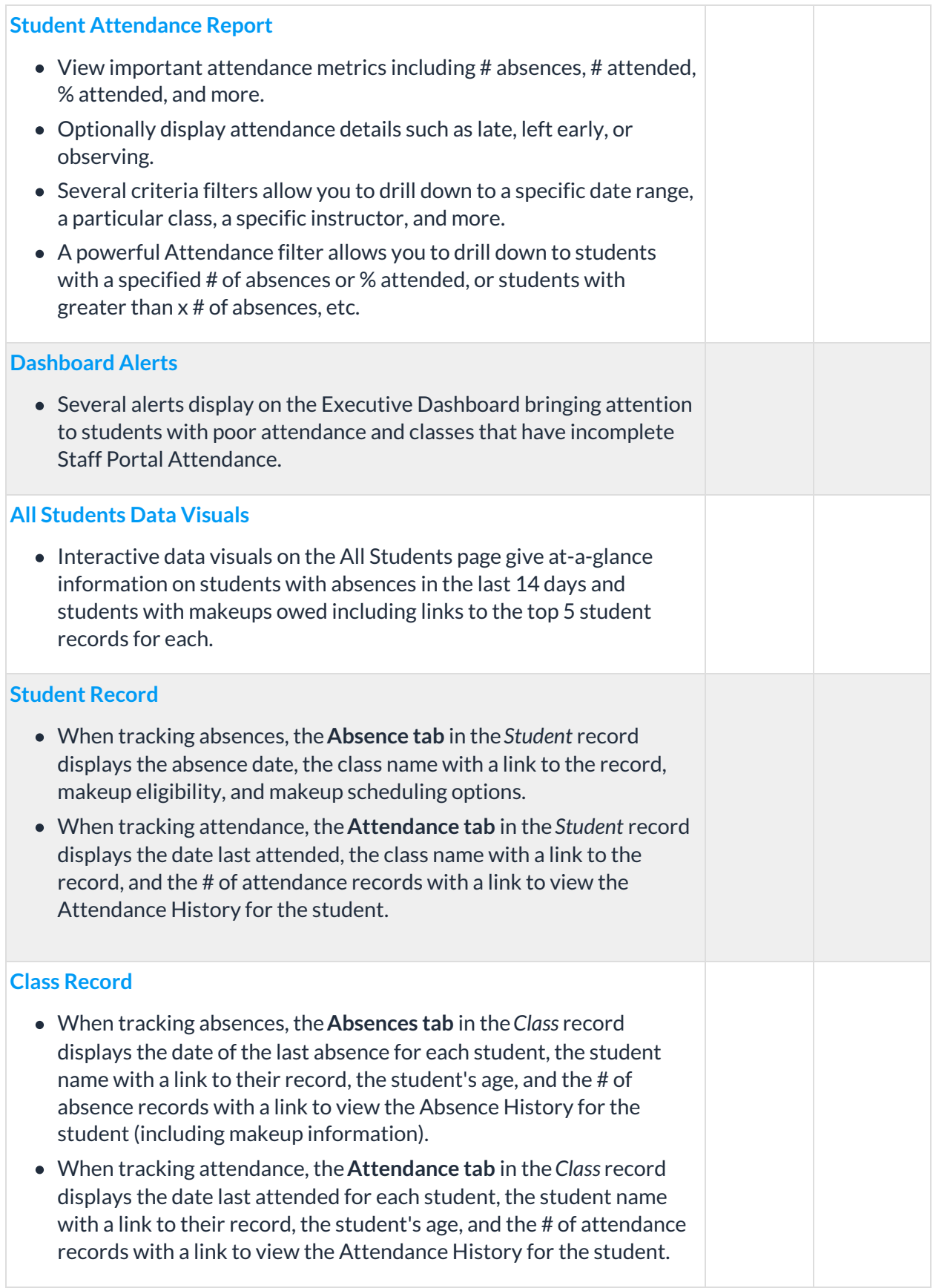

# In the Staff Portal

The Staff Portal puts important attendance information at your Staff's fingertips, right when they need it!

#### **Missed Last Class! badge**

Alerts the instructor to a student who missed the last class and will need to catch up.

#### **Attendance history**

A link allows the instructor to quickly access a student's complete attendance history for the class; they can filter to view only absences or attendance (present).

## In the Parent Portal

Keep your families informed with the attendance information available in the Parent Portal (controlled with your **Parent Portal Settings**).

There are several areas within the Parent Portal where parents can view absence/attendance data.

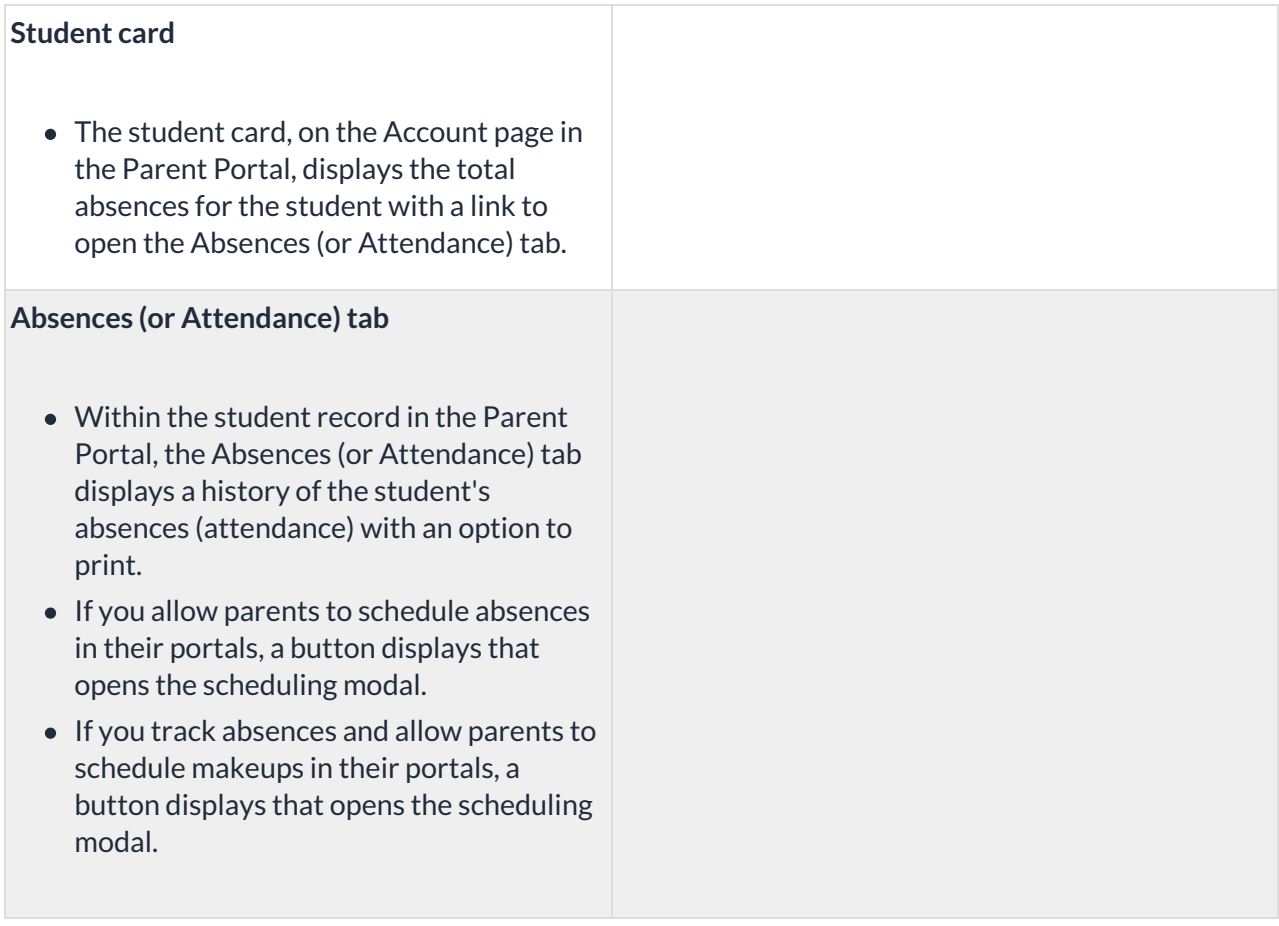

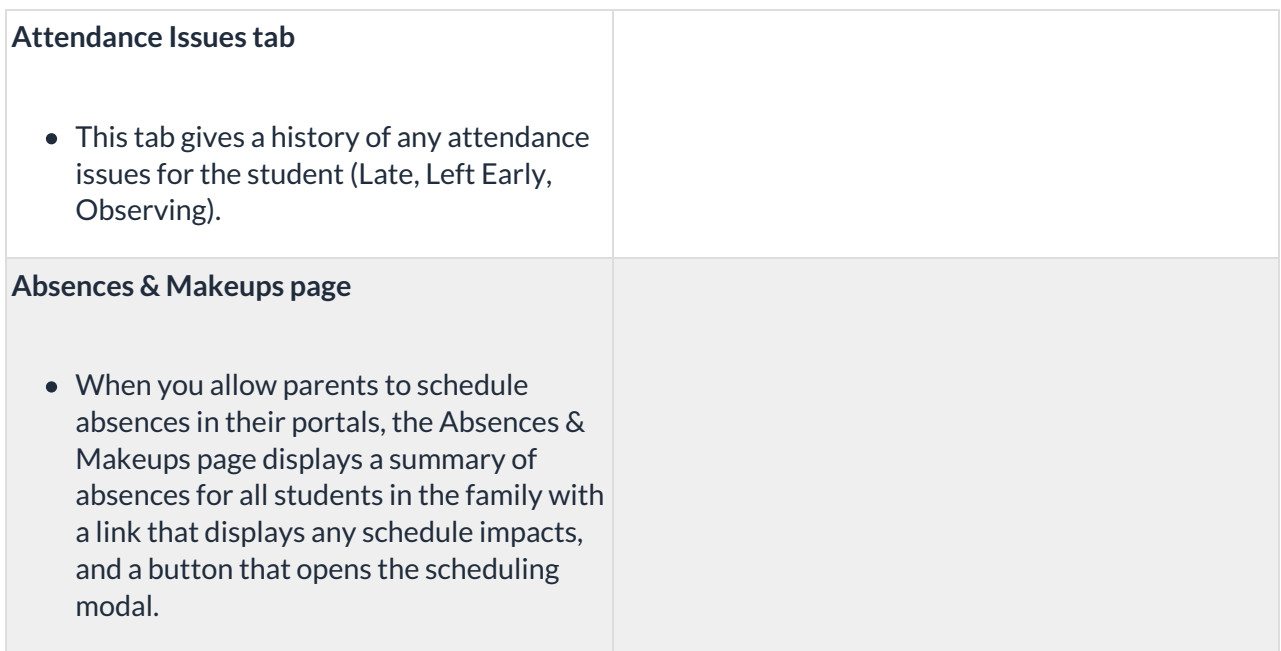